## **Алгоритм подачи заявления в 1 классы в 2024 году в МАОУ «Школа №5»**

- 1. Зайти на Портал государственных услуг Российской Федерации [https://www.gosuslugi.ru/.](https://www.gosuslugi.ru/)
- 2. Набрать в поисковой строке «Подать заявление в 1 класс».

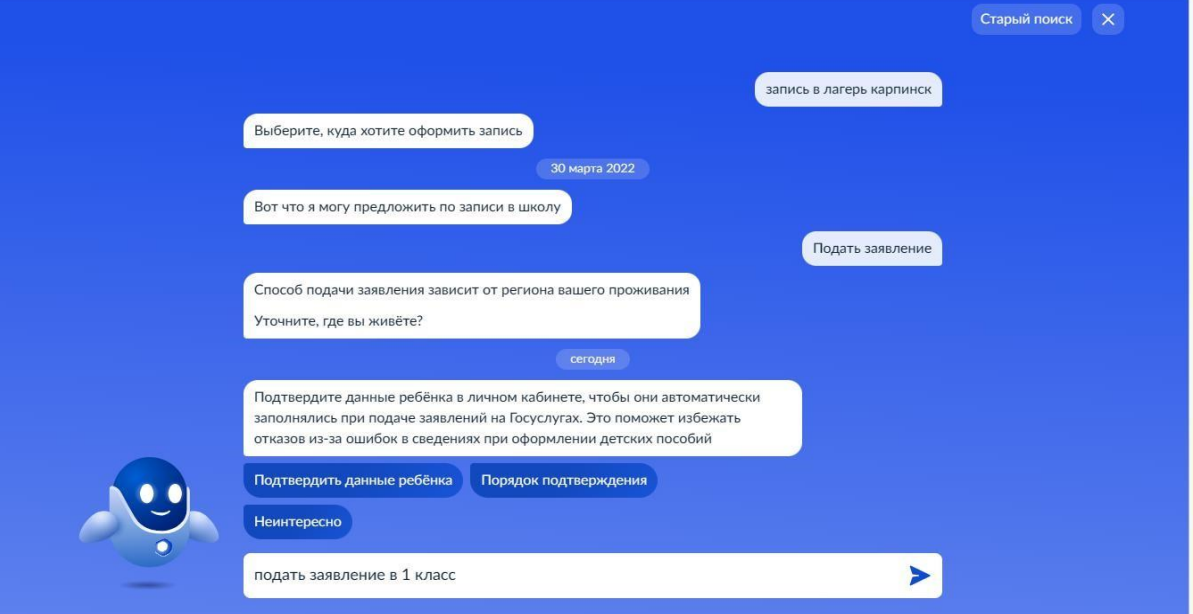

3. Нажать на кнопку «Подать заявление».

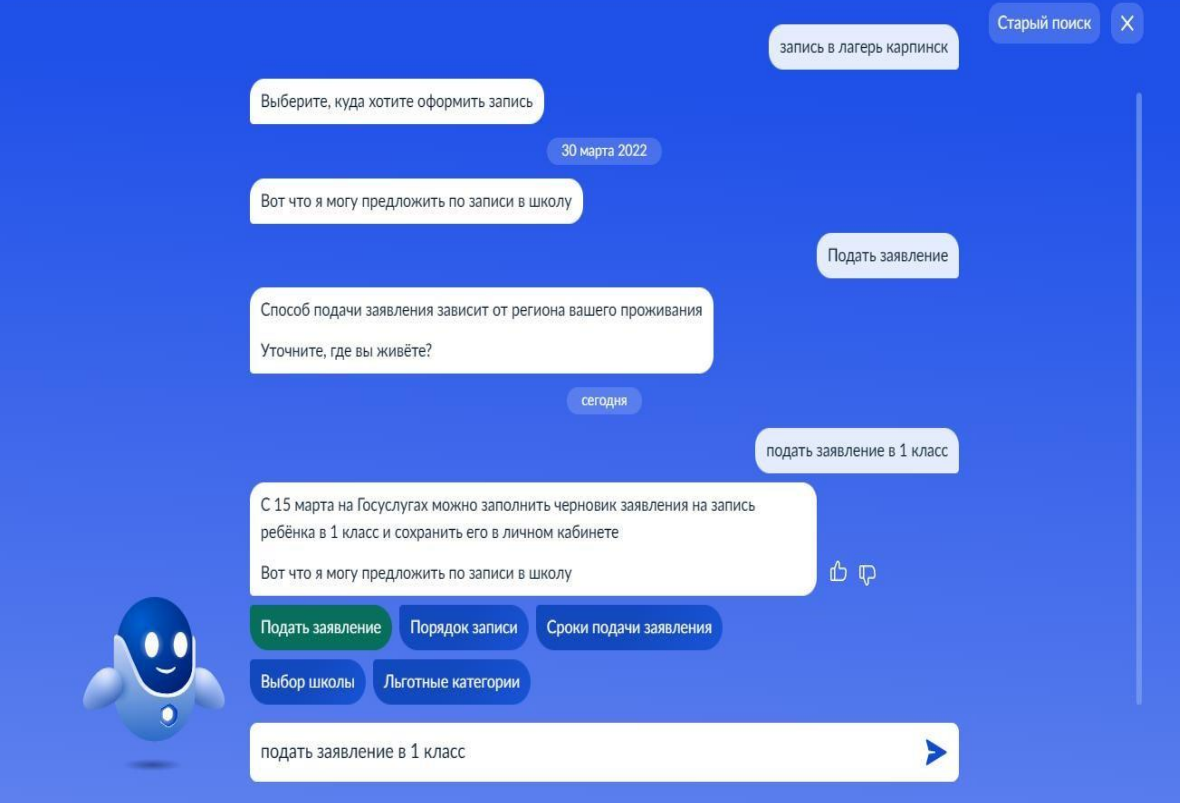

4. До 1 апреля 2024 года Вы не сможете подать заявление в 1 класс, но сможете создать черновик и 1 апреля им воспользоваться. Для этого необходимо нажать кнопку «Начать».

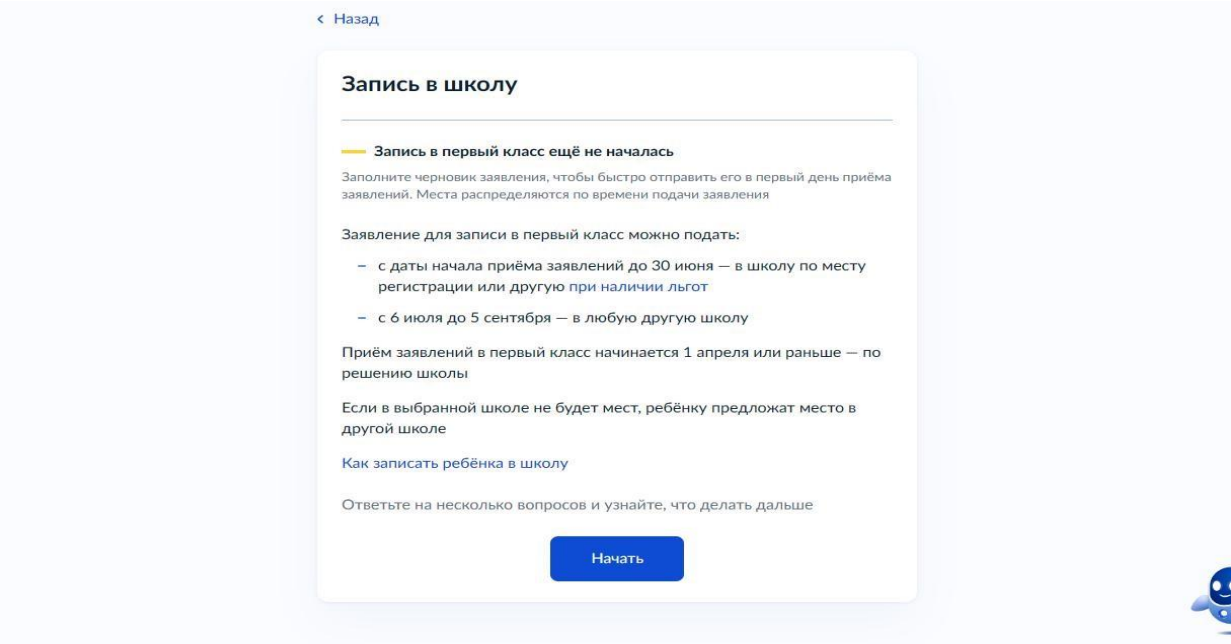

5. Нажмите на кнопку «Заполнить заявление».

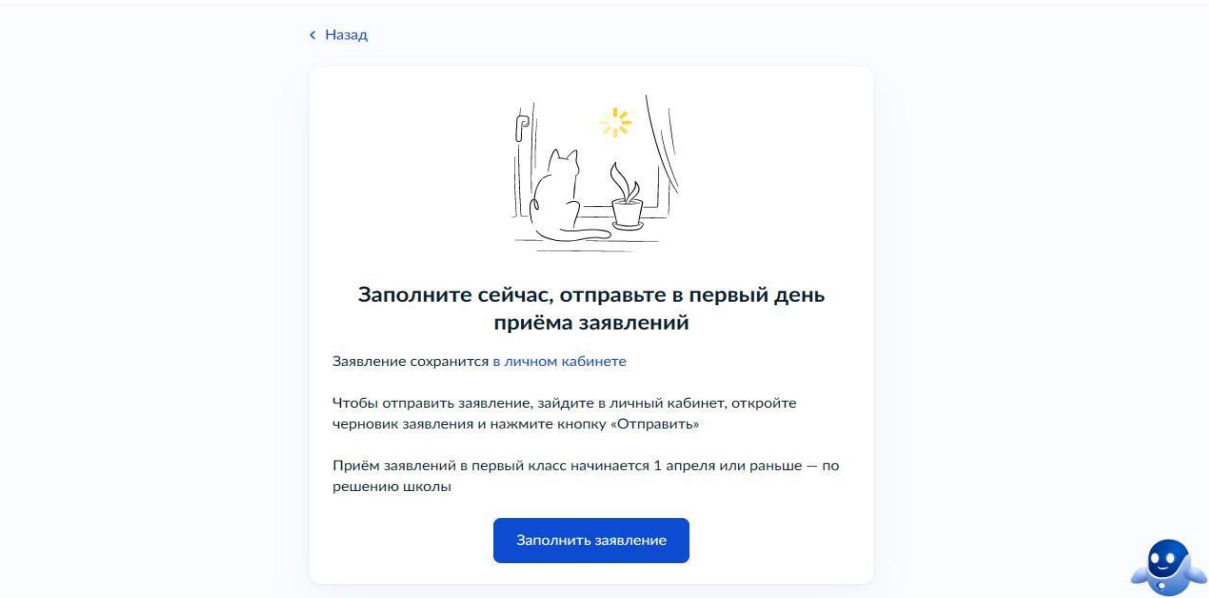

6. Необходимо выбрать есть ли у Вас льгота.

## **ВНИМАНИЕ! Льготы выбирают только те, у кого есть первоочередное право!**

**Первоочередное право** записи в первый класс имеют дети военнослужащих по месту жительства их семей, дети сотрудников полиции и органов внутренних дел, не являющихся сотрудниками полиции, по месту жительства, дети сотрудников ФСИН, ФССП, ФТС, противопожарной службы по месту жительства, также детям, указанным в абзаце 2 ч.6 ст.19 ФЗ от 27.05.1998 № 76-ФЗ "О статусе военнослужащих" (по месту жительства)

## **С преимущественным правом необходимо выбрать кнопку «Нет»**

Ребенок, в том числе усыновленный (удочеренный) или находящийся под опекой или попечительством в семье, включая приемную семью либо в случаях, предусмотренных законами субъектов Российской Федерации, патронатную семью, имеет **право преимущественного приема на** обучение по основным общеобразовательным программам в государственную или муниципальную образовательную организацию, в которой обучаются его брат и (или) сестра (полнородные и неполнородные, усыновленные (удочеренные), дети, опекунами (попечителями) которых являются родители (законные представители) этого ребенка, или дети, родителями (законными представителями) которых являются опекуны (попечители) этого ребенка.

![](_page_2_Picture_68.jpeg)

7. Если есть преимущественное право, необходимо нажать кнопку «Да, в семье есть школьник», если нет, то соответственно «Нет».

![](_page_3_Picture_34.jpeg)

![](_page_3_Picture_2.jpeg)

8. Далее укажите, кем Вы приходитесь ребенку.**< Назад** Кем вы приходитесь ребёнку? Заявление может подать любой из родителей или опекун ребёнка Опекуну понадобится акт о назначении его опекуном Родитель  $\rightarrow$ Иной законный представитель  $\rightarrow$ 

![](_page_4_Picture_16.jpeg)

![](_page_4_Picture_17.jpeg)

 $\ddot{\phantom{0}}$ 

## 10. Укажите место регистрации свое и ребенка.

![](_page_4_Picture_18.jpeg)

11. Если у Вас выбрано преимущественное право, то нужно вручную внести данные о выбираемой школе, в которой обучается старший ребенок, если нет преимущественного права, то см. п.11.

![](_page_5_Picture_27.jpeg)

12. При отсутствии преимущественного права у Вас автоматически, в соответствии с местом регистрации, будет выбрана школа, к которой Вы прикреплены. Нажимаете на кнопку «Продолжить».

![](_page_5_Picture_28.jpeg)

![](_page_6_Picture_44.jpeg)

![](_page_6_Picture_45.jpeg)

- 14. Если Вы заранее создавали «Черновик заявления», то не забудьте 1 апреля 2024г. с 08.00 часов направить данное заявление. Он будет доступен в разделе заявления/черновики и вам только останется нажать кнопку «отправить».
- 15. В день после отправки заявления посещение школы **не требуется**, далее ожидайте звонка от администрации школы.